# **10 Minutes de Code <sup>U</sup>NITE <sup>4</sup> : <sup>A</sup>PPLICATION**

 **TI-NSPIRE™ CX AVEC LE TI-INNOVATOR™ ROVER NOTES DU PROFESSEUR**

## **Unité 4 : Mettre le Rover en mouvement ! Application : Polygons**

L'application de cette unité consiste à programmer le robot afin de réaliser un polygone. L'utilisateur entre la longueur d'un côté (dans les 'unités du robot') ainsi que le nombre de côtés du polygone. Le Rover fera alors le polygone.

# **Objectifs:**

- Instructions d'entrée
- Utilisation de l'instruction **eval( )** pour le Rover

 $\triangleleft$  1.1 frea Define  ${\bf freq}()$ = Prøm

EndPrgm

- Comprendre la construction d'un polygone
- Travailler avec les instructions COLOR et temps (**Wait**)

Souvenez-vous que le rôle de l'instruction **eval( )** est de convertir la valeur d'une variable de la calculatrice ou d'une expression en une chaine de caractères pour être ensuite transmise au TI-Innovator™ Hub. Dans le programme SON montré sur l'écran de droite, l'utilisateur entre une valeur pour la fréquence correspondant à la variable F. La fonction **eval(F)** convertit ce nombre en une chaîne de caractère représentant ce que le TI-Innovator Hub peut traiter.

Ecrire un programme qui demande la longueur d'un côté et le nombre de côtés d'un polygone puis déplace le Rover (voir modèle). On peut ajouter un feutre au Rover et dessiner le polygone sur une grande feuille de papier. Se rappeler que 1 unité fait 10 cm.

*Option* : Faire allumer la DEL COLOR aux sommets du polygone.

*Optionnel* : Faites allumer la DEL de couleur aux sommets du polygone.

**Conseil de l'enseignant :** Le Rover doit tourner de 360/n degrés à chaque coin, puisque la somme des angles extérieurs d'un polygone est de 360 degrés. Ceci est une propriété importante concernant les polygones réguliers.

Quelques instructions utiles :

Request "LONGUEUR D'UN CÔTE ?",L Request "NOMBRE DE CÔTES ?",N For I,1,N Send "RV FORWARD eval(L)" Send "RV RIGHT *<quelque chose>*"

End

## **Conseil de l'enseignant :** Solution suggérée :

 Request "LONGUEUR D'UN CÖTE ?",L Request "NOMBRE DE CÖTES ?",N For I,1,N Send "RV FORWARD eval(L)" Wait L Send "SET RV.COLOR.BLUE 200" Send "RV RIGHT eval(360/n)" Wait 1 Send "SET RV.COLOR.BLUE 0" **End** 

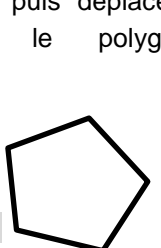

\*Classeur $\smallsmile$ 

Request "Fréquence ?", frequence Send "SET SOUND eval(frequence)"